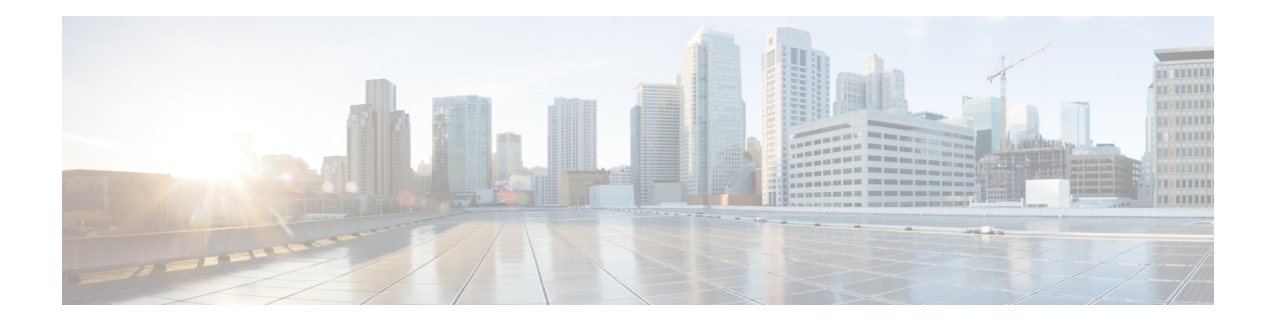

# **BGP Large Community**

The BGP large communities attribute provides the capability for tagging routes and modifying BGP routing policy on routers. BGP large communities can be appended or removed selectively on the large communities attribute as the route travels from router to router. The BGP large communities are similar attributes to BGP communities, but with a twelve octet size. The large communities attribute specifies an unordered set of non-duplicated large communities. However, there are no well-known large communities as in communities. The BGP large communities are split logically into a 4 octet Global Administrator field and a 8 octet Local Administrator field. A 4 octet Autonomous System can fit into the Global Administrator field.

- Information About the BGP Large [Community](#page-0-0) Feature, on page 1
- How to Configure the BGP Large [Community,](#page-1-0) on page 2
- BGP Large Community [Configuration](#page-10-0) Example, on page 11
- Additional [References,](#page-11-0) on page 12
- Feature Information for BGP Large [Communities](#page-12-0) , on page 13

# <span id="page-0-0"></span>**Information About the BGP Large Community Feature**

## **BGP Large Community Overview**

The BGP large communities attribute provides the capability for tagging routes and modifying BGP routing policy on routers. BGP large communities can be appended or removed selectively on the large communities attribute as the route travels from router to router. When large communities are specified in commands, they are specified as three non-negative decimal integers separated by colons. For example as 1:2:3. The first interger represents the Global Administrator field, and the other two integers represent the Local Administrator field.

The BGP large communities attribute behaves similar to regular communities and is used for the similar purposes. For more information on BGP large community, see the [rfc8092](https://tools.ietf.org/html/rfc8092) document.

## **Large Community Lists**

A BGP large community list is used to create groups of large communities which can be used in a match clause of a route map. You can use large communities to control the routing policy. Routing policy allows you to filter the routes you receive or advertise, or modify the attributes of the routes you receive or advertise. You can also use a large community list to delete the large communities selectively. There are two types of large community lists:

- Standard large community lists-—Specifies large communities.
- Expanded large community lists—Specifies large communities using a regular expression.

A large community list can be either named or numbered. Both named and numbered large community lists can be either standard or expanded. All the rules of numbered large community lists apply to named large community lists, except that there is no limit on the number of named community lists that can be configured.

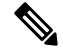

```
Note
```
A maximum of 99 (range 1-99) numbered standard large community lists and 401 (range 100-500) numbered expanded large community lists can be configured. Named large community lists do not have this limitation.

### **BGP Large Communities Attribute**

In a BGP large community, the large community value is encoded as a 12 octet number. The following image displays the syntax of the large communities attribute.

0 1 2 0 1 2 3 4 5 6 7 8 9 0 1 2 3 4 5 6 7 8 9 0 1 2 3 4 5 6 7 8 Global Administrator Local Data Part 1 Local Data Part 2 -+-+-+-+-+-+-+-+-+-+-+-+-+-+-+-+-+-+ Global Administrator: A four-octet namespace identifier. Local Data Part 1: A four-octet operator-defined value. Local Data Part 2: A four-octet operator-defined value

# <span id="page-1-0"></span>**How to Configure the BGP Large Community**

### **Enabling BGP Large Communities**

To enable large communities, perform the following steps.

#### **SUMMARY STEPS**

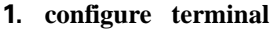

- **2. router bgp** *autonomous-system-number*
- **3. neighbor** *IP address* **remote-as** *autonomous-system-number*
- **4. address-family** {**ipv4 | ipv6**} {**unicast | multicast**}
- **5. neighbor** *IP address* **activate**
- **6. neighbor** *IP address* **send-community** [**both | extended | standard**]
- **7. exit**
- **8. exit**
- **9. end**

#### **DETAILED STEPS**

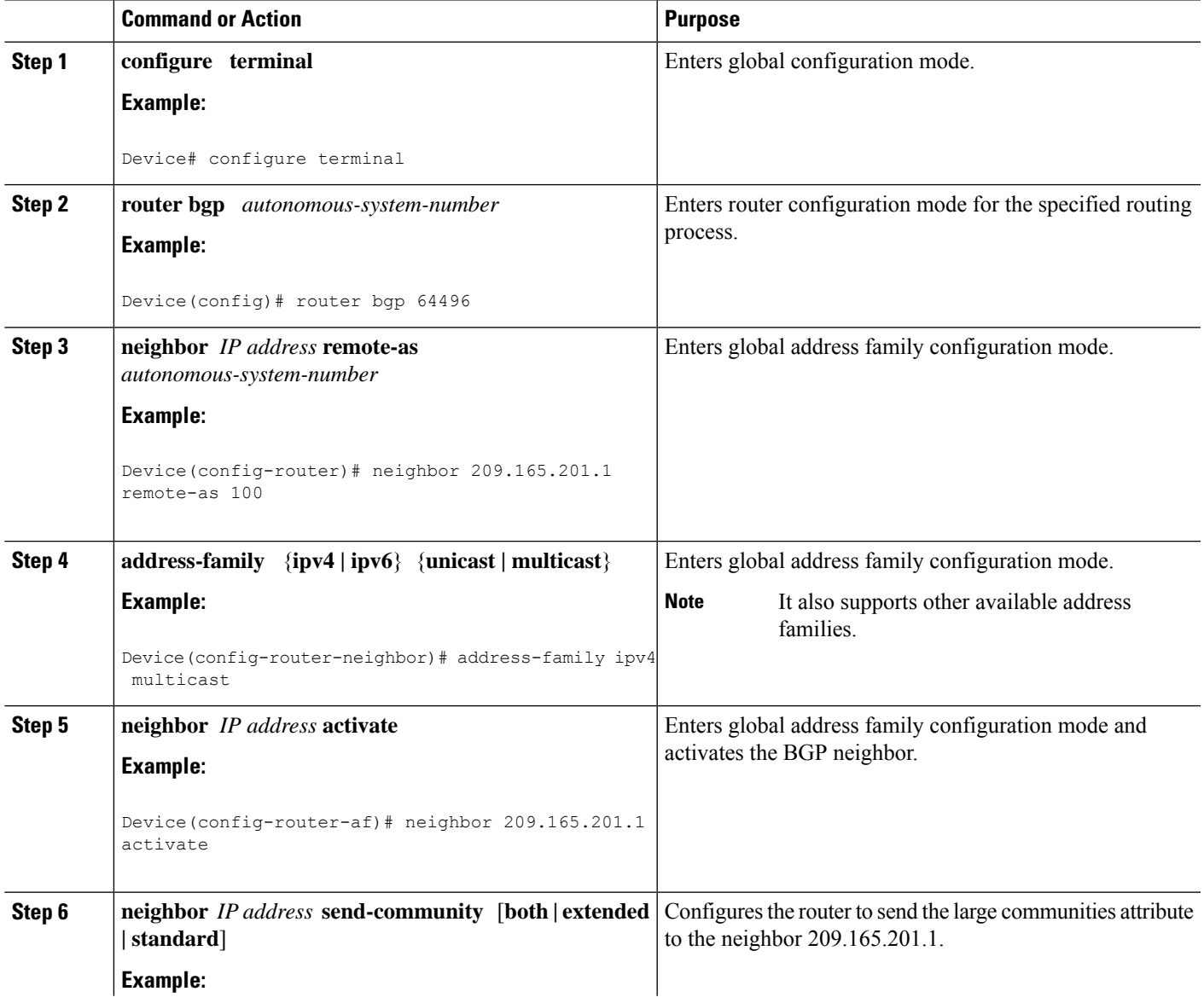

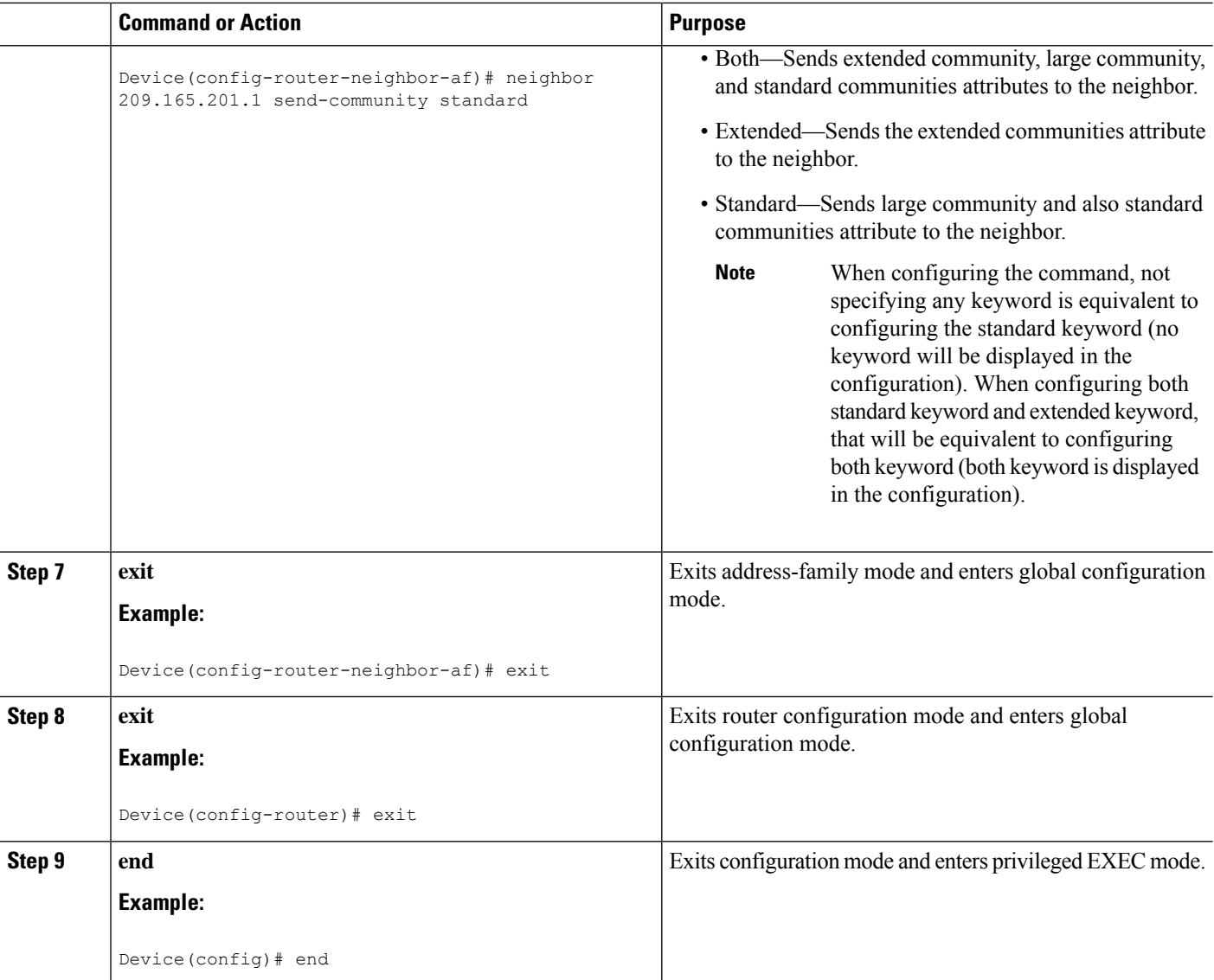

## **Defining a BGP Large Community List**

To define a BGP large community list, perform the following steps. BGP large community supports named and numbered community lists.

#### **SUMMARY STEPS**

- **1. configure terminal**
- **2. ip large-community-list** {*list-number* | **standard** *list-name* } {**deny | permit**} *community-number large-community*
- **3. ip large-community-list** {*list-number* | **expanded** *list-name*} {**deny | permit**} *regexp*
- **4. end**

### **DETAILED STEPS**

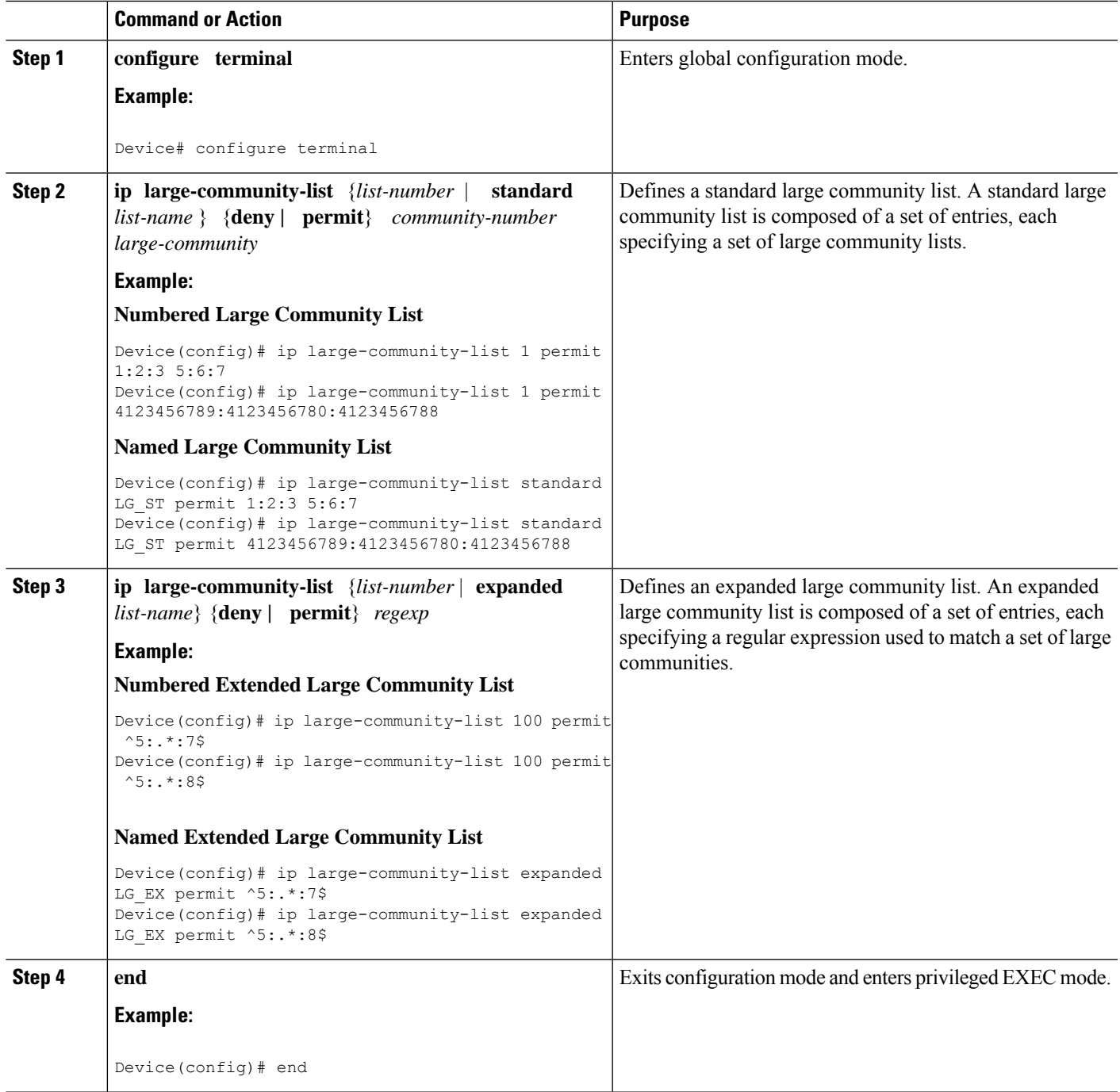

# **Matching Large Communities**

I

To match BGP large communities, perform the following steps.

I

### **SUMMARY STEPS**

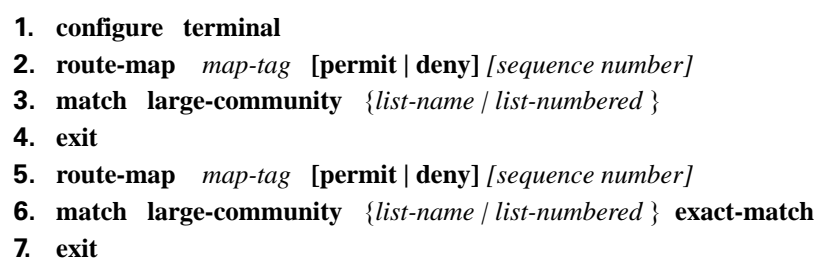

**8. end**

### **DETAILED STEPS**

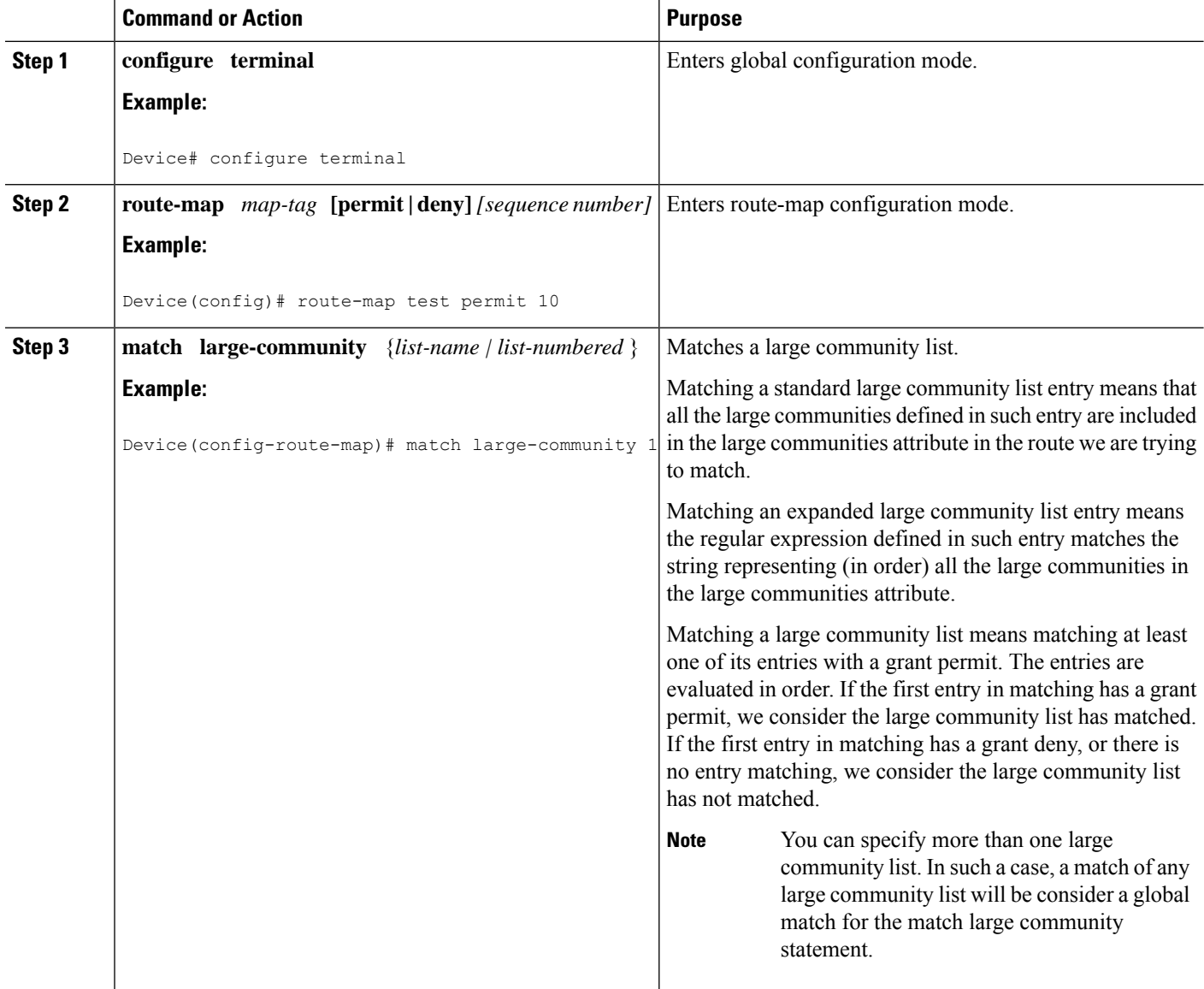

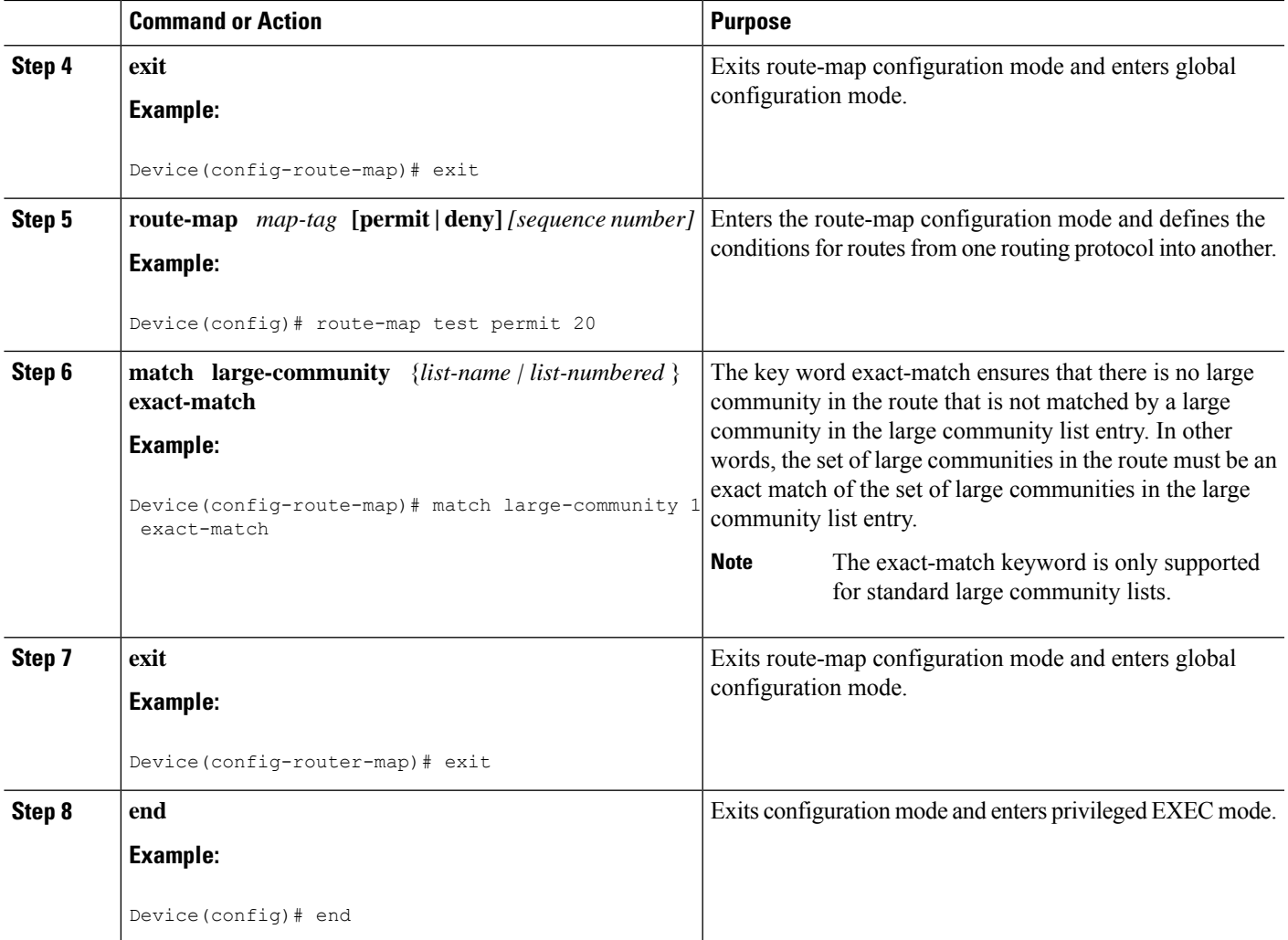

# **Setting BGP Large Communities**

To set large communities, perform the following steps.

### **SUMMARY STEPS**

- **1. configure terminal**
- **2. route-map** *map-tag* **[permit | deny]** *[sequence number]*
- **3. set large-community** { **none | xx1:yy1:zz1....xxn:yyn:zzn**}
- **4. exit**
- **5. route-map** *map-tag* **[permit | deny]** *[sequence number]*
- **6. set large-community xx1:yy1:zz1....xxn:yyn:zzn additive**
- **7. exit**
- **8. end**

I

### **DETAILED STEPS**

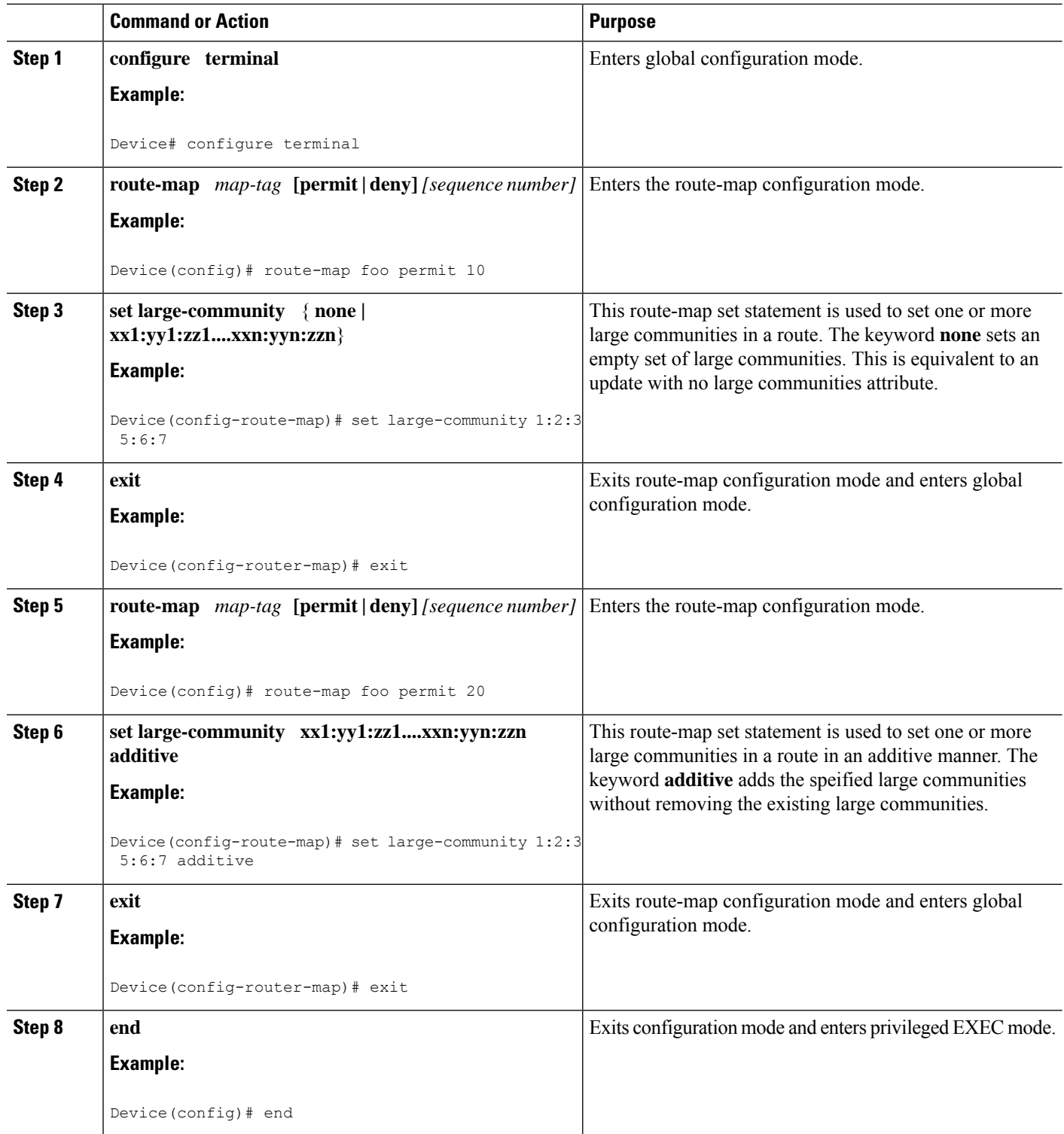

## **Deleting Large Communities**

To delete BGP large communities, perform the following steps.

### **SUMMARY STEPS**

- **1. configure terminal**
- **2. route-map** *map-tag* **[permit | deny]** *[sequence number]*
- **3. set largecomm-list** {*standard | expanded | large-community-list number* } **delete**
- **4. exit**
- **5. end**

### **DETAILED STEPS**

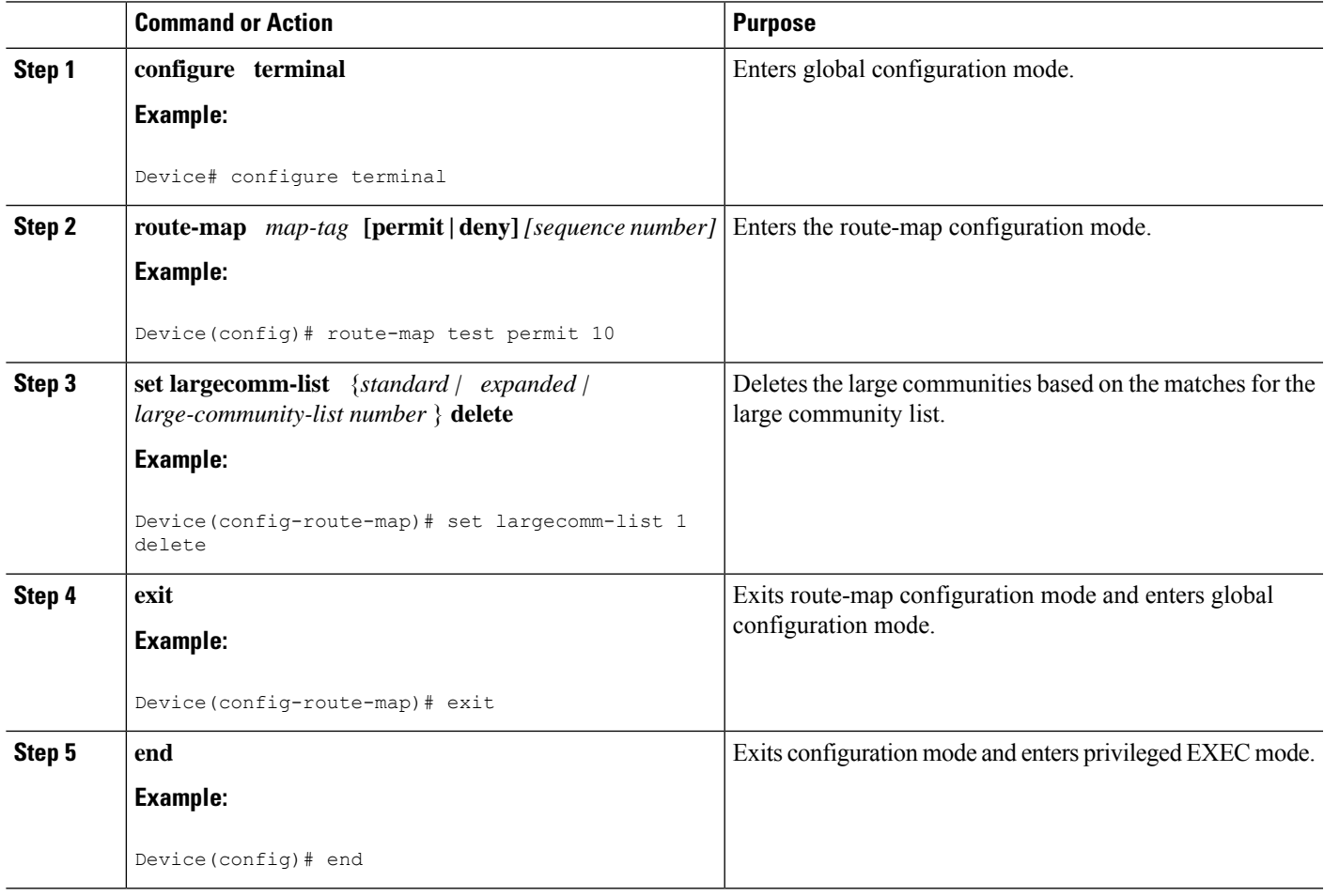

## **Verifying the Configuration of the BGP Large Community**

To verify the BGP large community, use the following commands. This example displays entries in the IP version 4 (IPv4) BGP routing table. Device # **show bgp ipv4 unicast 2.2.2.2** BGP routing table entry for 2.2.2.2/32, version 2 Paths: (1 available, best #1, table default) Not advertised to any peer Refresh Epoch 1 67001 19.0.101.1 from 19.0.101.1 (19.0.101.1) Origin IGP, localpref 100, valid, external, best Large Community: 67001:0:2 rx pathid: 0, tx pathid: 0x0 Updated on Nov 1 2020 01:18:02 PST

This example shows a list of routes that contain all of the large communities given in the command. The listed routes may contain additional large communities.

```
Device# show bgp large-community 1:2:3 5:6:7
BGP table version is 17, local router ID is 1.1.1.3
Status codes: s suppressed, d damped, h history, * valid, > best, i - internal,
               r RIB-failure, S Stale, m multipath, b backup-path, f RT-Filter,
               x best-external, a additional-path, c RIB-compressed,
Origin codes: i - IGP, e - EGP, ? - incomplete
RPKI validation codes: V valid, I invalid, N Not found
 Network Next Hop Metric LocPrf Weight Path<br>
\stari 5.5.5.5/32 1.1.1.2 0 100 0 ?
                                               0 100 0 ?
 Absolution of Next Hop Metric LocPrf Weight P<br>
*>i 5.5.5.5/32 1.1.1.2 0 100 0 ?<br>
*>i 5.5.5.6/32 1.1.1.2 0 100 0 ?
```
This example displays the listed routes that contain only the given large communities when you add the keyword exact-match in the configuration.

```
Device#show bgp large-community 1:2:3 5:6:7 exact-match
BGP table version is 17, local router ID is 1.1.1.3
Status codes: s suppressed, d damped, h history, * valid, > best, i - internal,
             r RIB-failure, S Stale, m multipath, b backup-path, f RT-Filter,
            x best-external, a additional-path, c RIB-compressed,
Origin codes: i - IGP, e - EGP, ? - incomplete
RPKI validation codes: V valid, I invalid, N Not found
    Network Next Hop Metric LocPrf Weight Path
 *>i 5.5.5.5/32 1.1.1.2 0 100 0 ?
```
In the last two examples above, the routes 5.5.5.5/32 and 5.5.5.6/32 contain both the large communities 1:2:3 and 5:6:7. The route 5.5.5.6/32 contains some additional large communities.

This example displays a large community list.

```
Device# show ip largecommunity-list 51
Large Community standard list 51
     permit 1:2:3 5:6:7
```
This example displays a match with large community list.

```
Device# show ip bgp largecommunity-list 51 exact-match
BGP table version is 17, local router ID is 1.1.1.3
Status codes: s suppressed, d damped, h history, * valid, > best, i - internal,
            r RIB-failure, S Stale, m multipath, b backup-path, f RT-Filter,
             x best-external, a additional-path, c RIB-compressed,
Origin codes: i - IGP, e - EGP, ? - incomplete
RPKI validation codes: V valid, I invalid, N Not found
     Network Next Hop Metric LocPrf Weight Path
```
\*>i 5.5.5.5/32 1.1.1.2 0 100 0 ?

### **Troubleshooting Large Communities**

To debug the large communities, use **debug ip bgp update** command.

Device# **debug ip bgp update**

\*Mar 10 23:25:01.194: BGP(0): 192.0.0.1 rcvd UPDATE w/ attr: nexthop 192.0.0.1, origin ?, metric 0, merged path 1, AS\_PATH , community 0:44 1:1 2:3, large-community 3:1:244 3:1:245 \*Mar 10 23:25:01.194: BGP(0): 192.0.0.1 rcvd 5.5.5.1/32 \*Mar 10 23:25:01.194: BGP(0): Revise route installing 1 of 1 routes for 5.5.5.1/32 -> 192.0.0.1(global) to main IP table

#### **Memory Display**

The **show ip bgp summary** command displays large community memory information.

192.0.0.2 4 2 1245 1245 3 0 0 18:47:56 0

```
Device # show ip bgp summary
BGP router identifier 1.1.1.1, local AS number 1
BGP table version is 3, main routing table version 3
2 network entries using 496 bytes of memory
2 path entries using 272 bytes of memory
1/1 BGP path/bestpath attribute entries using 288 bytes of memory
1 BGP community entries using 40 bytes of memory
2 BGP large-community entries using 96 bytes of memory
0 BGP route-map cache entries using 0 bytes of memory
0 BGP filter-list cache entries using 0 bytes of memory
BGP using 1096 total bytes of memory
BGP activity 3/1 prefixes, 3/1 paths, scan interval 60 secs
2 networks peaked at 13:04:52 Mar 11 2020 EST (00:07:25.579 ago)
Neighbor V AS MsgRcvd MsgSent TblVer InQ OutQ Up/Down State/PfxRcd
```
# <span id="page-10-0"></span>**BGP Large Community Configuration Example**

The following examples show how to configure policies used to match and manipulate the large communities attribute.

#### **Numbered Standard Large Community List**

This example shows how to configure a numbered large community list.

```
ip large-community-list 1 permit 1:2:3 5:6:7
ip large-community-list 1 permit 4123456789:4123456780:4123456788
```
#### **Named Standard Large Community List**

This example shows how to configure a named standard large community list.

```
ip large-community-list standard LG_ST permit 1:2:3 5:6:7
ip large-community-list standard LG_ST permit 4123456789:4123456780:4123456788
```
#### **Numbered Expanded Large Community List**

This example shows how to configure a numbered expanded large community list.

ip large-community-list 100 permit ^5:.\*:7\$ ip large-community-list 100 permit ^5:.\*:8\$

#### **Named Expanded Large Community List**

This example shows how to configure a named expanded large community list.

ip large-community-list expanded LG\_EX permit ^5:.\*:7\$ ip large-community-list expanded LG\_EX permit ^5:.\*:8\$

#### **Matching Large Communities**

These examples show how to match large communities.

```
route-map foo permit 10
match large-community 1
route-map foo2 permit 10
match large-community 1 exact-match
route-map foo3 permit 10
match large-community 100
route-map foo4 permit 10
match large-community LG_ST exact-match
```
#### **Setting Large Communities**

These examples show how to add large communities to the large communities attribute. The *additive* keyword adds the large communities without removing the existing large communities.

```
route-map foo permit 10
set large-community 1:2:3 5:6:7
route-map foo2 permit 10
set large-community 1:2:3 5:6:7 additive
```
#### **Deleting Large Communities**

These examples show how to remove large communities from the large communities attribute.

```
route-map foo
set large-comm-list 1 delete
route-map foo2
set largecomm-list 100 delete
route-map foo3
set largecomm-list LG_ST delete
```
# <span id="page-11-0"></span>**Additional References**

#### **Related Documents**

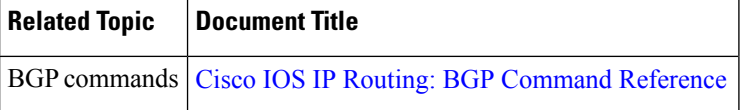

#### **Technical Assistance**

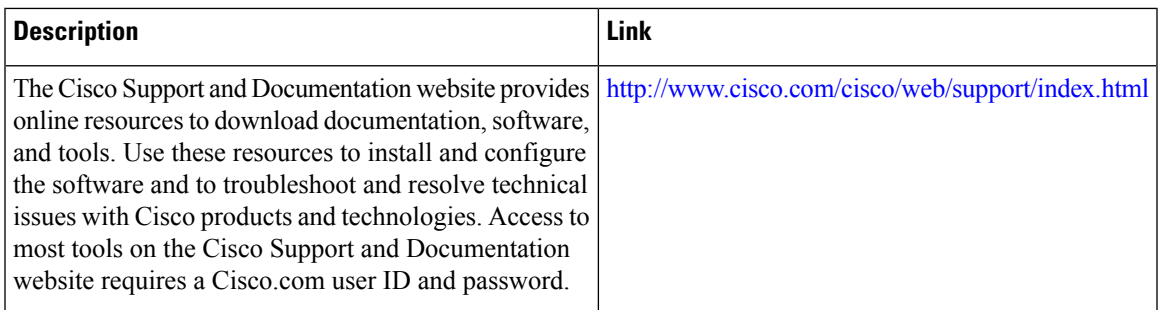

#### **Standards and RFCs**

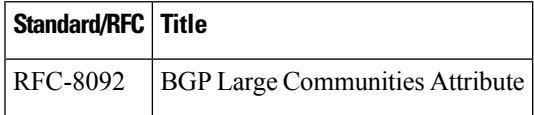

# <span id="page-12-0"></span>**Feature Information for BGP Large Communities**

The following table provides release information about the feature or features described in this module. This table lists only the software release that introduced support for a given feature in a given software release train. Unless noted otherwise, subsequent releases of that software release train also support that feature.

Use Cisco Feature Navigator to find information about platform support and Cisco software image support. To access Cisco Feature Navigator, go to [http://www.cisco.com/go/cfn.](http://www.cisco.com/go/cfn) An account on Cisco.com is not required.

**Table 1: Feature Information for BGP Large Communities**

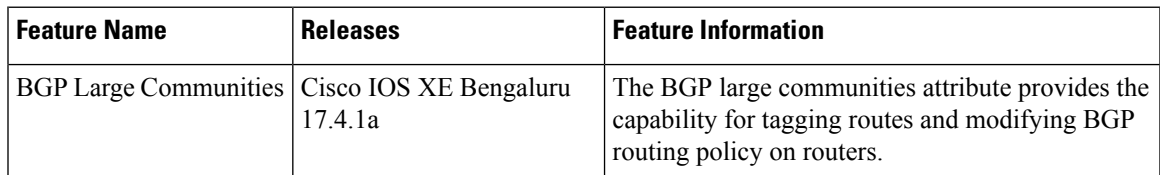

I